## **Goods Receipt Visualization**

## **Ariba Support Material**

**January 2023**

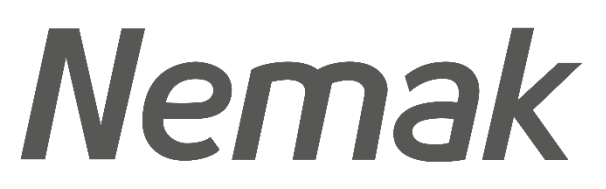

**Innovative Lightweighting** 

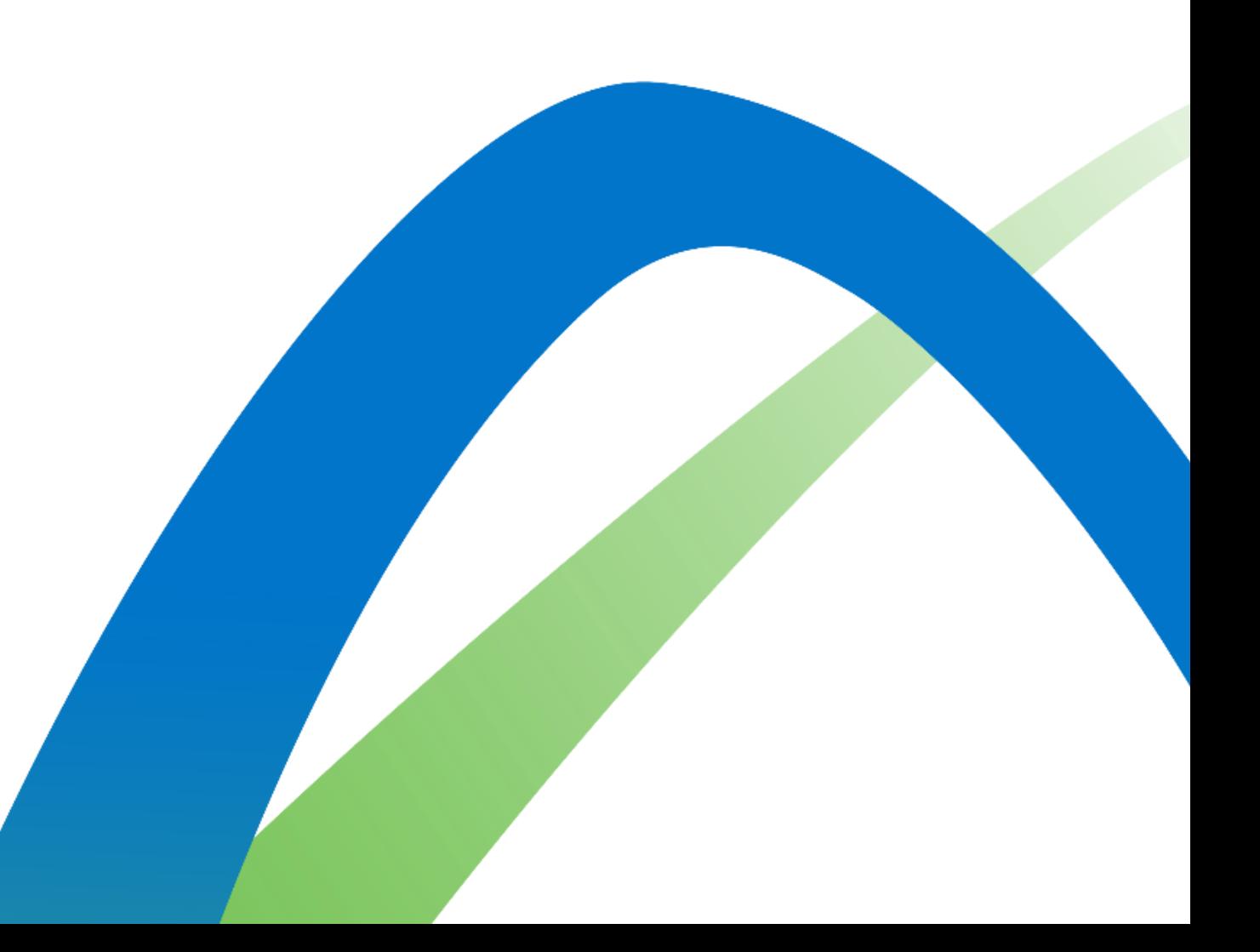

## **Goods Receipt Visualize Goods Receipt**

- 1. After and order has been delivered or serviced the status of the document will change to Received.
- 2. The Goods Receipt (GR) can be found in the **Related Documents** of the order.
- 3. Click on the GR in order to see the details.

3

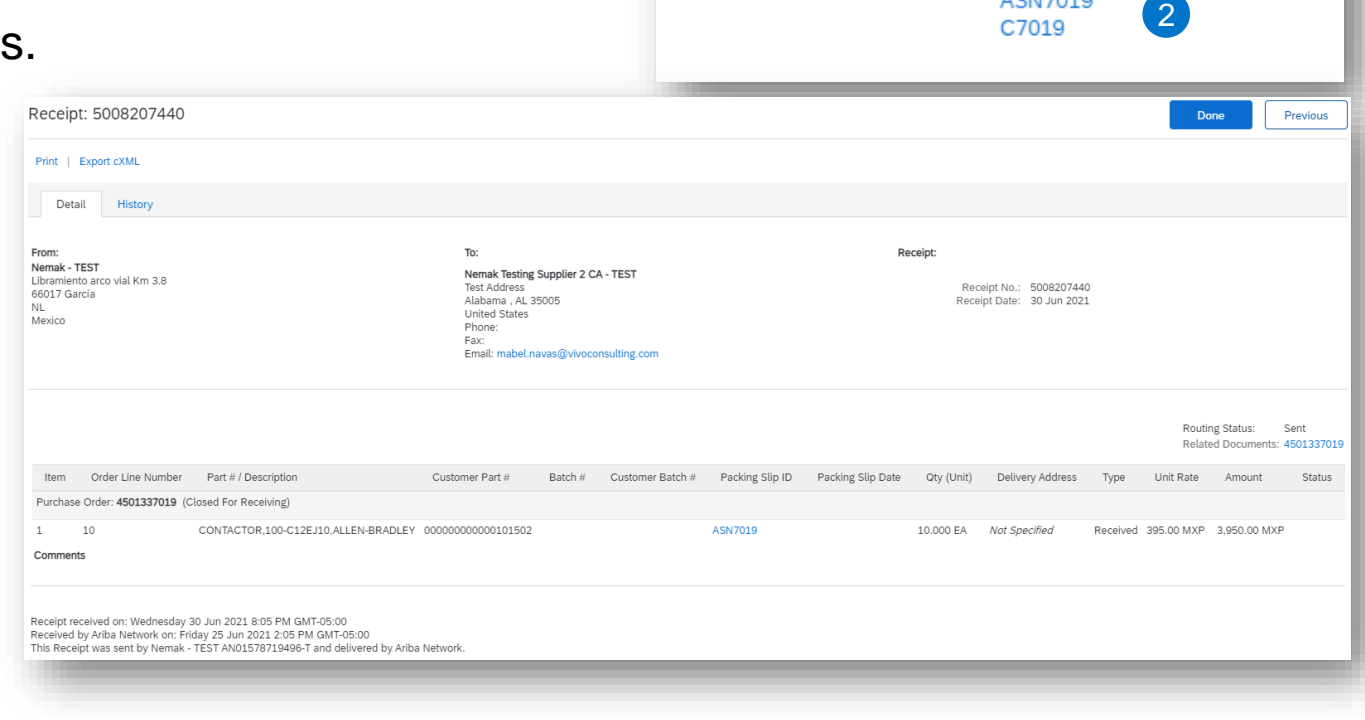

1

Purchase Order (Received) 4501337019 Amount: \$3,950.00 MXN

> Routing Status: Acknowledged External Document Type: Pedido Estánd, NEMAK (NB)

> > ISN 7019

Related Documents: 5008207440

Version: 1